## Error importing formulas from .doc files

Consider the paper extract shown in the file "formulaExample.doc". In MS Office Word 2010 it looks like this.

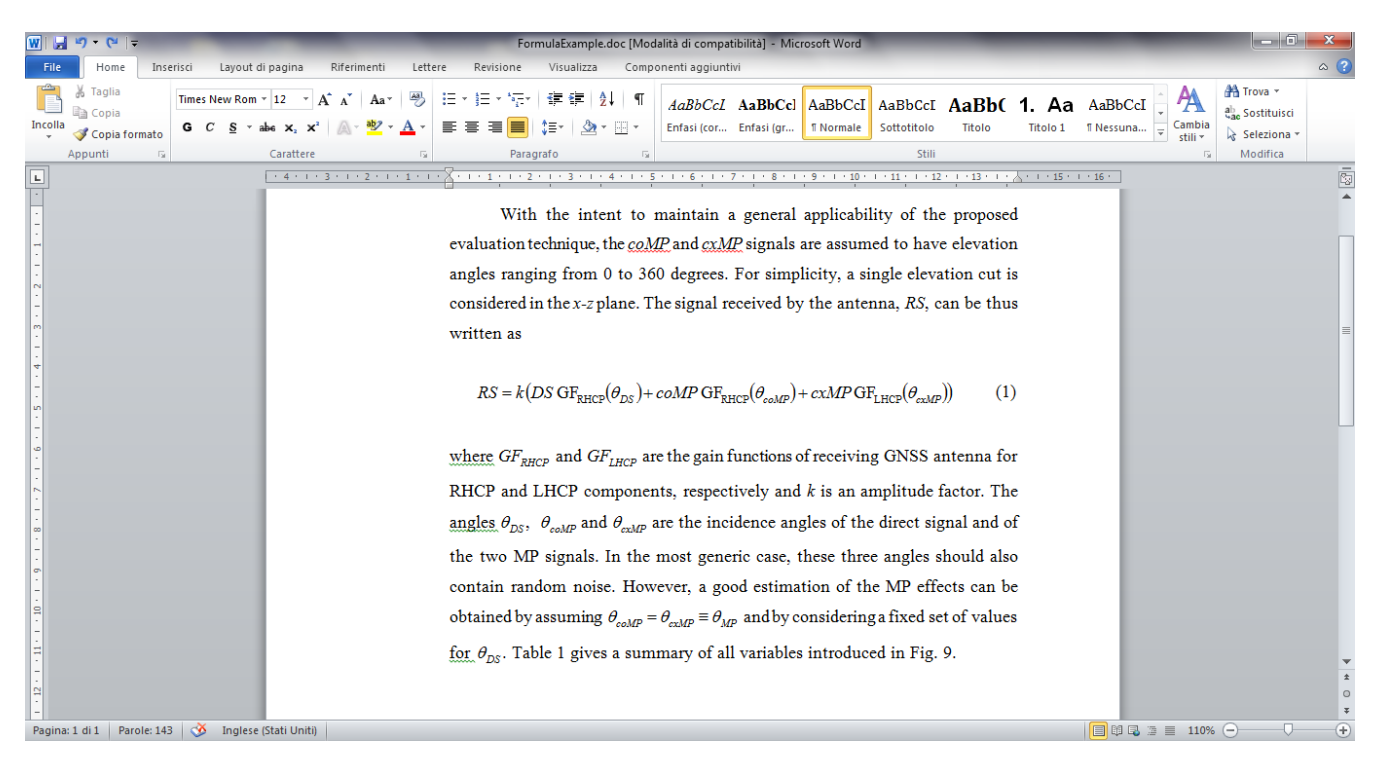

When imported into Libreoffice, formulas are deformed and with a white border around. Look here:

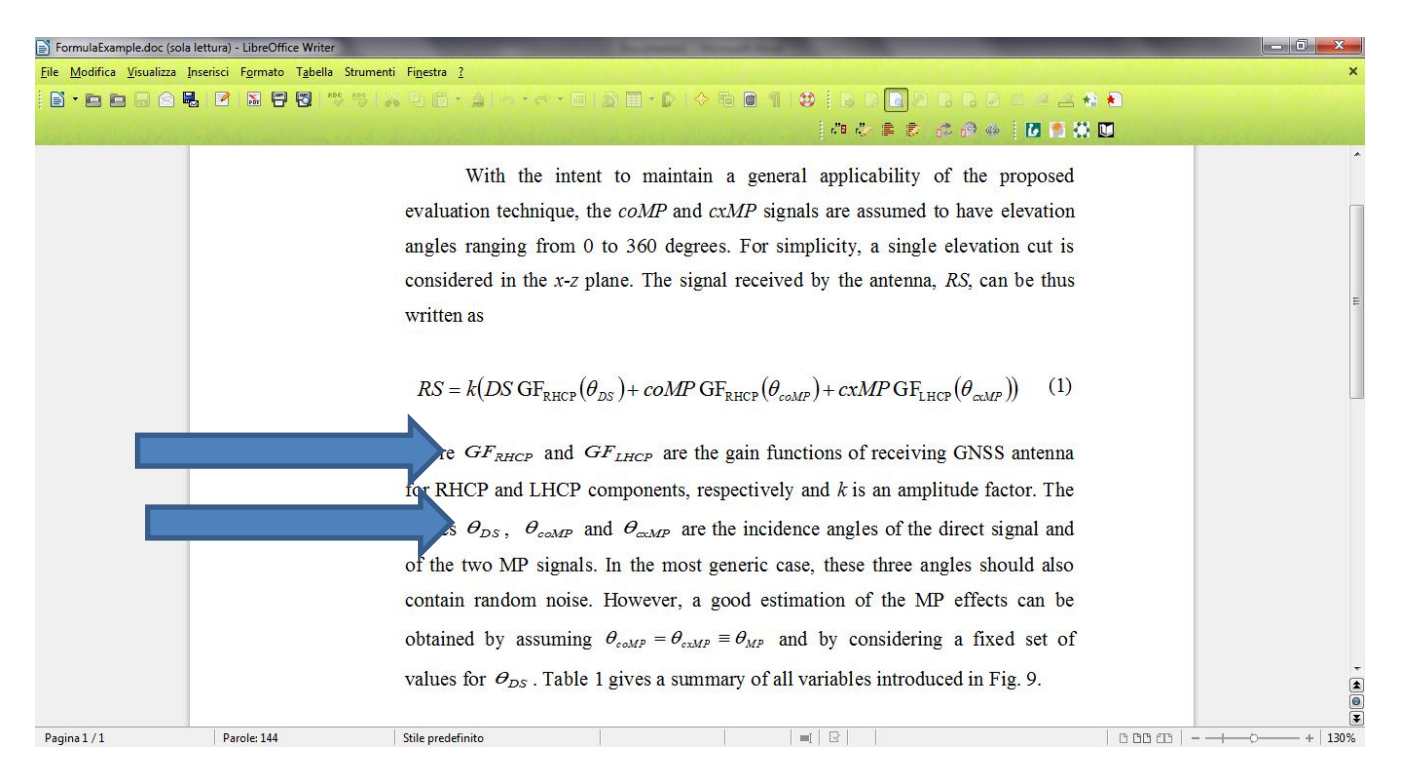

However, after just opening (double click ) a formula in LibreOffice and closing without editing anything, the shape of the formula appears correctly. See next page to verify what I mean.

Before opening and closing formulas:

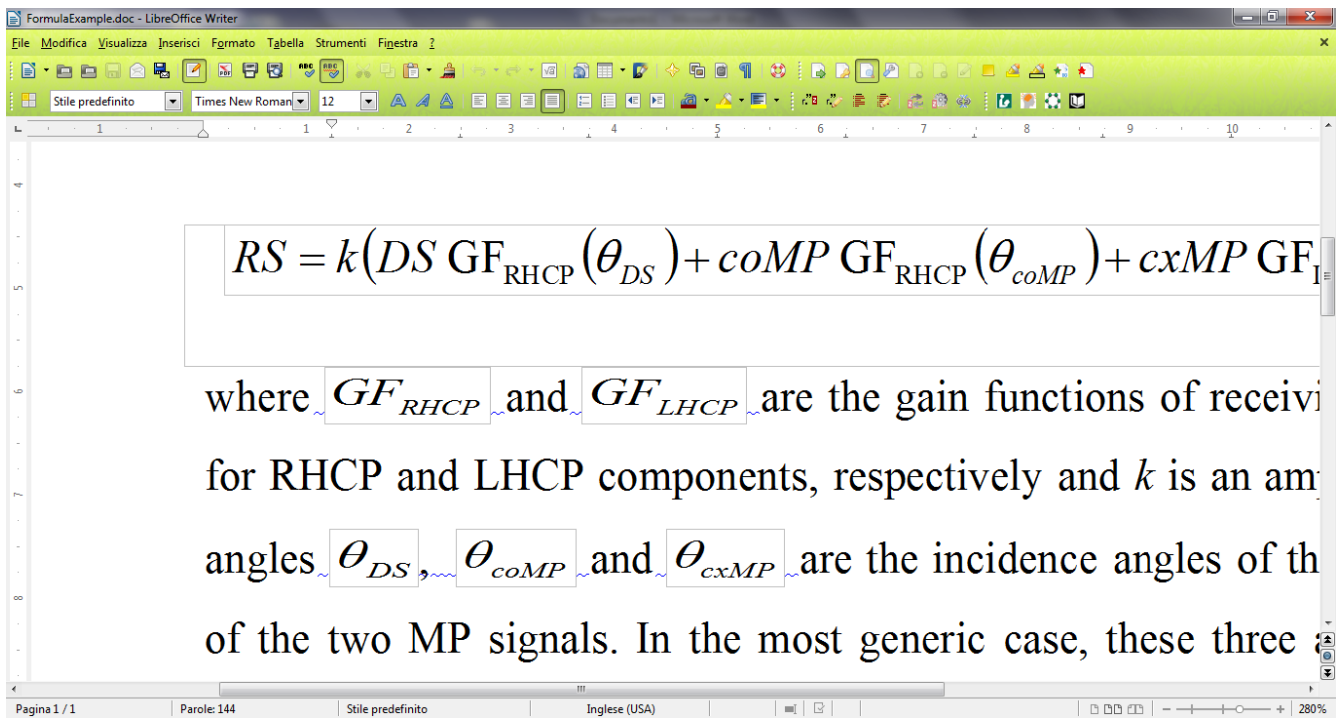

After opening and closing formulas:

FormulaExample.doc - LibreOffice Write File Modifica Visualizza Inserisci Formato Tabella Strumenti Finestra ? 8 . 2 2 3 4 5 6 7 8 9 8 <sup>9</sup> 9 3 5 6 <sup>2</sup> 3 4 <sup>5</sup> 8 7 8 7 8 <sup>0</sup> 8 6 7 8 9 8 9 8 8 8 9 8  $\label{eq:2.1} \left\langle \left( \begin{array}{cc} 0 & \cdots & 0 \\ 0 & \cdots & 0 \end{array} \right) \right\rangle = \left\langle \begin{array}{cc} 1 & \cdots & 0 \\ 0 & \cdots & 0 \end{array} \right\rangle = \left\langle \begin{array}{cc} 2 & \cdots & 0 \\ 0 & \cdots & 0 \end{array} \right\rangle = \left\langle \begin{array}{cc} 3 & \cdots & 0 \\ 3 & \cdots & 0 \end{array} \right\rangle$ where  $GF_{RHCP}$  and  $GF_{LHCP}$  are the gain functions of receiving GNSS or RHCP and LHCP components, respectively and  $k$  is an amplitude facingles  $\theta_{DS}$ ,  $\theta_{conv}$  and  $\theta_{camp}$  are the incidence angles of the direct sigof the two MP signals. In the most generic case, these three angles shot ontain random noise. However, a good estimation of the MP effects btained by assuming  $\theta_{c_0MP} = \theta_{c_0MP} = \theta_{MP}$  and by considering a fixed  $\pm$  1.63 / 1.55  $1\frac{11}{1}$  1,36 x 0,22